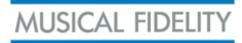

## The Musical Fidelity Encore and your network

This guide is to help you setup and install the M6 Encore.

The Encore is designed to work on a Home Network using the normal default settings.

In **non-home/commercial networks**, difficulties may be encountered if filtering or other changes have been applied. This is usual in most commercial/office networks.

Setup of the M6 Encore, please follow these steps:

- 1. Ensure your router is switched on and connected to the internet.
- 2. Connect the Encore directly to your router with the Ethernet cable provided.
- 3. Alternatively, you can connect to a properly configured network switch or powerline LAN extender. If these are not configured correctly, *they will create problems*. **Direct connection to the router is the best solution.**
- 4. Ensure that this cable is fully connected at both ends. (you should here a click sound from the Ethernet plug when it engages in the socket).
- 5. Insert the power cable.

6. Wait 30 minutes whilst the M6 Encore downloads the latest software. It may restart during this process.

- Note:
  - The M6 Encore must be connected to your network/router before inserting the power cable.
  - The Encore must **always be connected to the internet** to ensure it receives *automatic software updates* and metadata information.

For a short video please click on the following link: http://bit.ly/2cox4x8

Note:

• Internet radio (tunein) and streaming services (TIDAL/Spotify/Qobuz) may be blocked due to Chinese government internet laws and restrictions. There is nothing we can do about this.

If you do not experience any other problems you do not need to read the rest of this document.

------

Commercial networks (offices or Hi-Fi shops etc) usually apply filtering to control all the devices on the network. This may prevent the Encore working correctly.

Like all streaming devices, the Encore requires a small number of common **outbound** ports to be unfiltered.

If you experience problems please ask your network administrator to create a unique set of network filtering settings for your Encore which have no effect on other devices on the network. This will not compromise any of you existing security settings.

Encore documentation can be found at: www.encore.musicalfidelity.com

Please do not hesitate to contact Musical Fidelity technical support if you have any further questions. mark@musicalfideliity.com